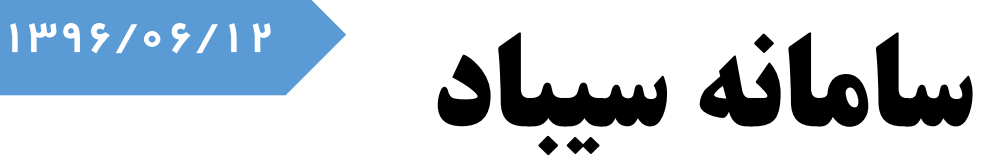

آموزش کار با سامانه سیباد دانشگاه سوره

kaveh norozi SOORE UNIVERSITY IT DEPARTMENT ضمن خیر مقدم حضور پذیرفته شدگان سال 1396

پس از دریافت پیامک حاوی اطالعات کاربری شما به سامانه سیباد به آدرس ذیل مراجعه نمایید:

## [http://sibad.soore.ac.ir](http://sibad.soore.ac.ir/)

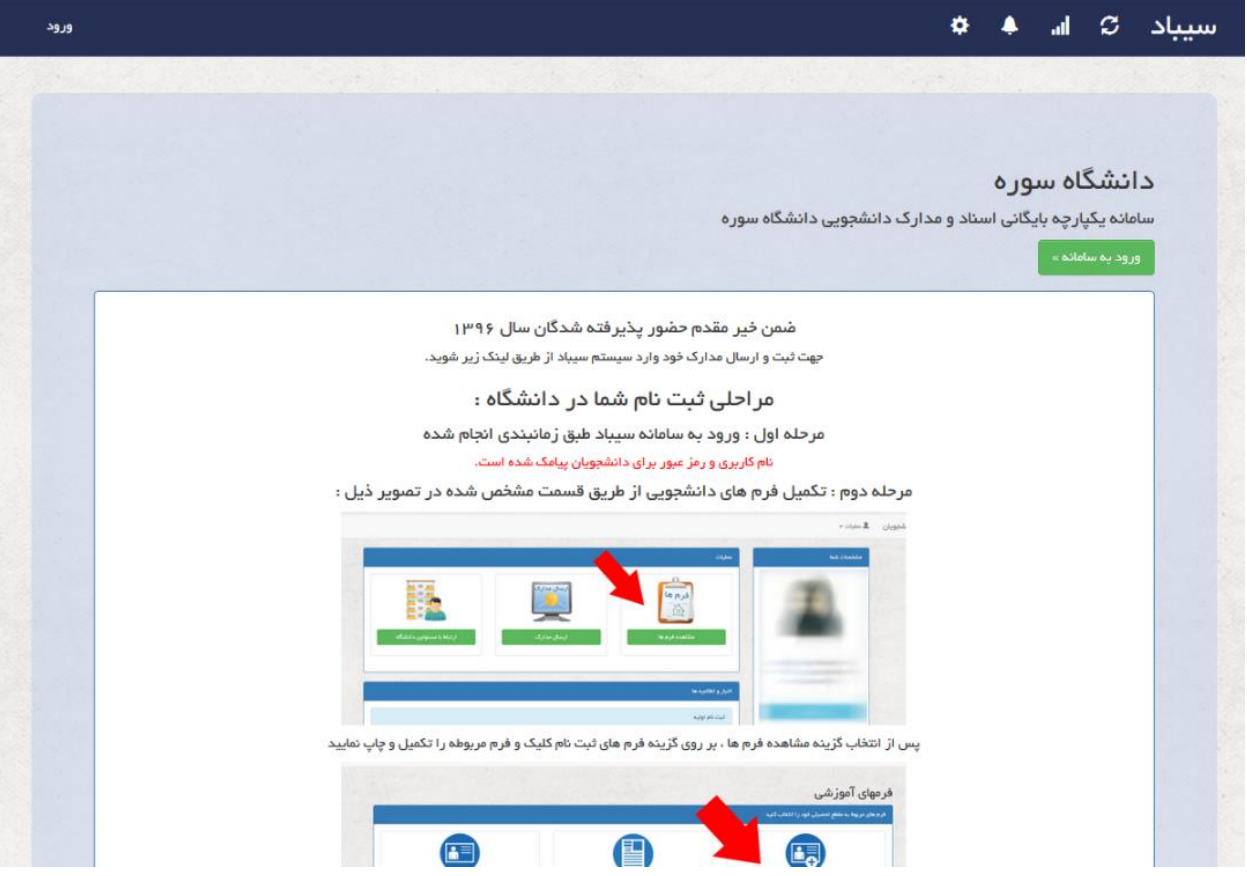

برای ورود به سامانه بر روی دکمه (ورود به سامانه) و یا کلمه ورود در سمت چپ بالای صفحه کلیک نمایید.

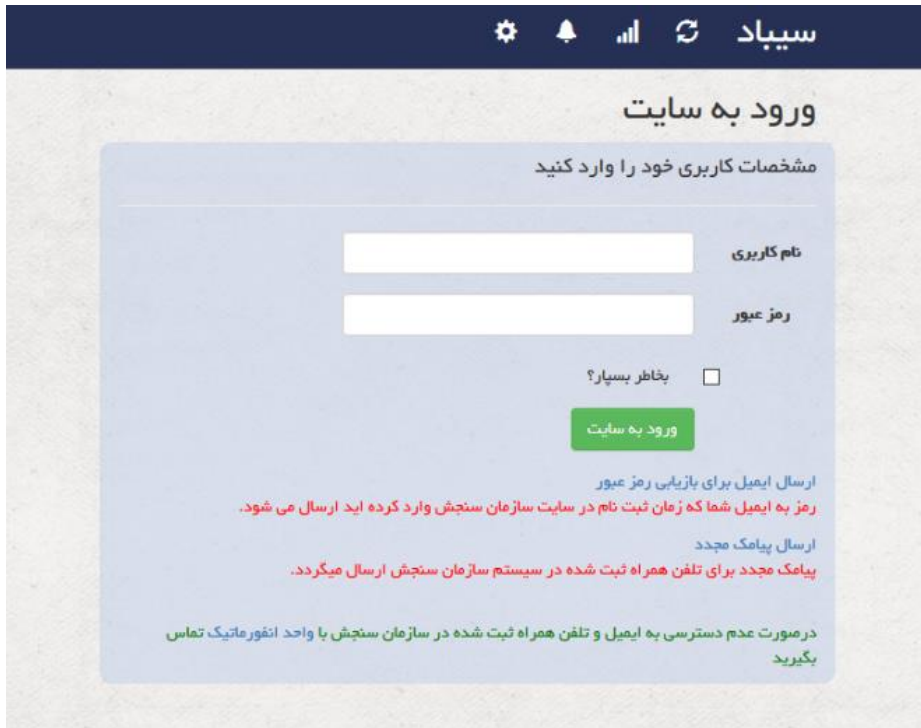

## در صفحه ورود، نام کاربری و رمز عبور خود را وارد نمایید.

درصورتی که به هر دلیل اطالعات خود را نداشته بر روی گزینه های مشخص شده در صفحه کلیک نمایید. اولین حالت بازیابی، بازیابی رمز عبور بر اساس ایمیل شما می باشد، که در این حالت یک لینک حاوی صفحه تغییر رمز ورود برای شما ارسال می گردد.

حالت دوم: ارسال مجدد پیامک حاوی اطالعات شما می باشد.

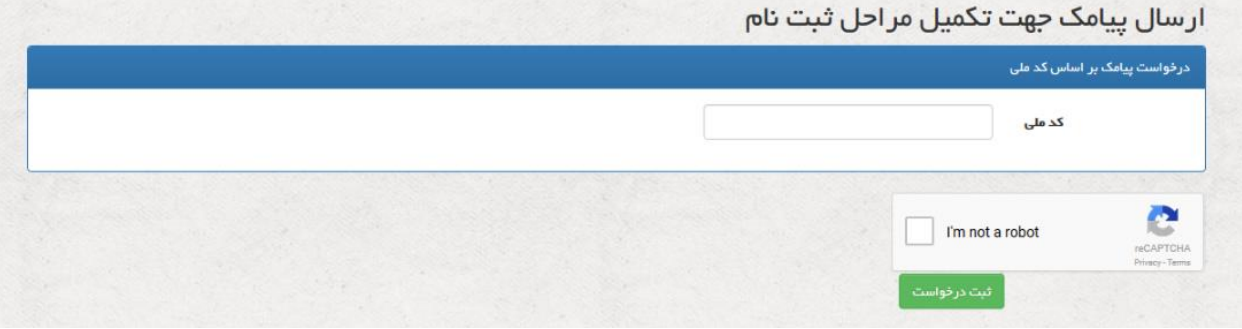

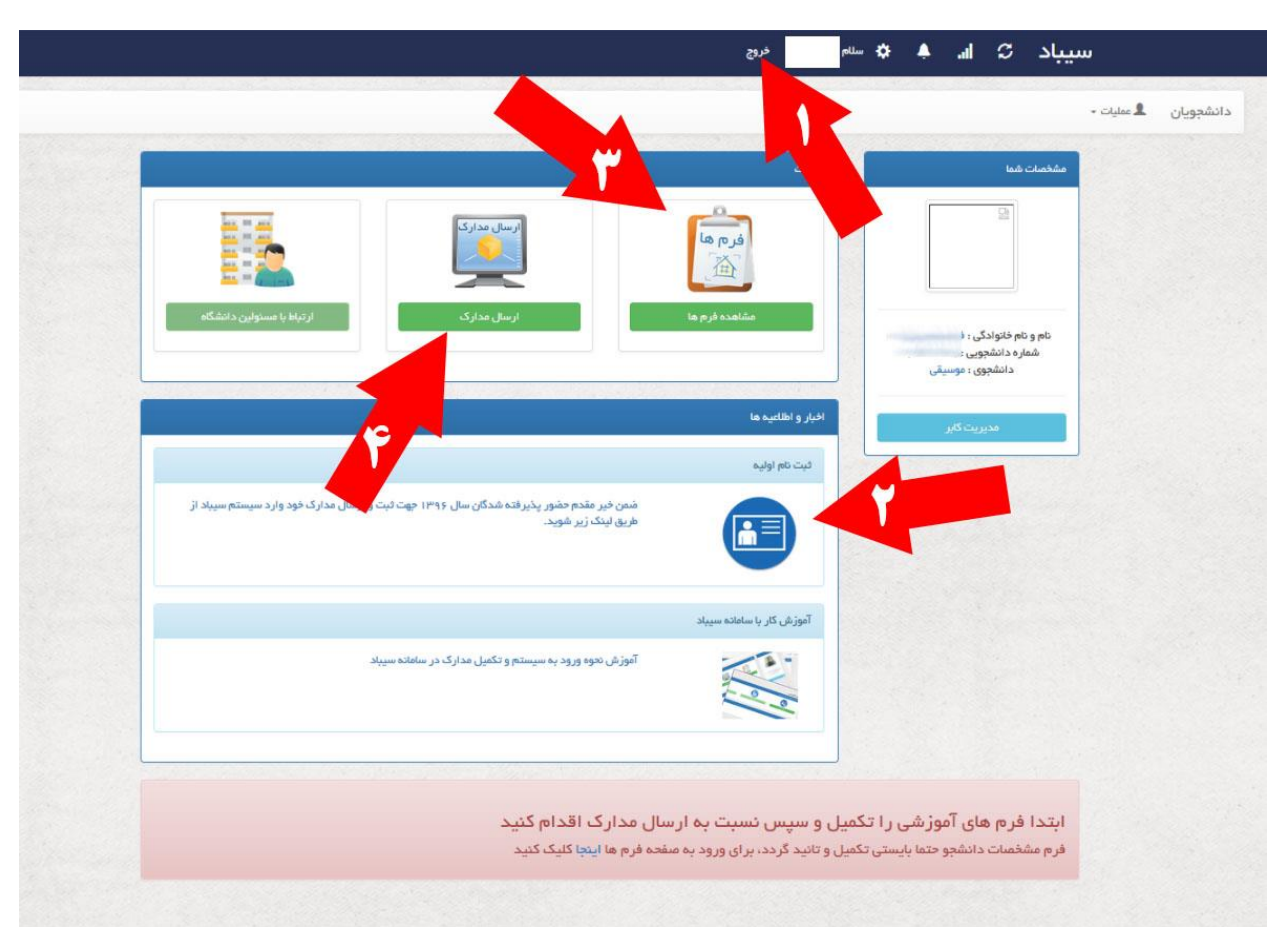

کد ملی خود را وارد و بر روی گزینه ثبت درخواست کلیک کنید تا پیامک برای شما ارسال گردد.

گزینه شماره ۱: برای خروج ار سامانه مورد استفاده قرار میگیرد گزینه شماره ۲: اخبار و اعلامیه های ثبت نامی واحد آموزش گزینه شماره:3 مشاهده فرم های دانشجویی گزینه شماره 4 : ارسال مدارک مورد نیاز جهت ثبت نام

برای تکمیل مراحل ثبت نام ابتدا گزینه شماره ۳ یعنی ( مشاهده فرم ها ) را انتخاب نمایید که منوی ذیل نمایش داده می شود

![](_page_3_Picture_32.jpeg)

در این صفحه بر روی گزینه ( فرم های ثبت نام ) کلیک کنید.

![](_page_3_Picture_33.jpeg)

فرم های مربوطه را تکمیل و چاپ نمایید،

**تذکر : فرم ثبت نام اولیه ضروری برای تمامی دانشجویان می باشد** پس از تکمیل فرم های مربوطه تائید را انتخاب و فرم را چاپ نمایید. الزم بذکر است بعد از تائید امکان ویرایش برای دانشجو وجود ندارد.

![](_page_4_Picture_0.jpeg)

به این پیام توجه داشته باشید:

ابتدا فرم های آموزشی را تکمیل و سپس نسبت به ارسال مدارک اقدام کنید فرم مشخصات دانشجو حتما بایستی تکمیل و تانید گردد، برای ورود به صفحه فرم ها اینجا کلیک کنید

صفحه ارسال مدارک:

![](_page_4_Picture_37.jpeg)

ابتدا نوع مدرک را از لیست انتخاب سپس روی گزینه انتخاب فایل کلیک کنید، حال فایل مورد نظر راانتخاب و ارسال به سرور را بزنید.

صبر کنید تا فایل آپلود گردد، پس از اتمام این فرآیند تصویر فایل مربوطه در انتهای صفحه نمایش داده می شود، پس از اتمام مراحل فوق و اسکن و ثبت تمامی فرم های موجود در لیست روی گزینه چاپ چک لیست کلیک کنید و یک نسخه به همراه اصل مدارک روز ثبت نام حضوری با خود به دانشگاه بیاورید.

نمونه صفحه ارسال مدارک:

![](_page_5_Picture_38.jpeg)

چاپ چک لیست :

![](_page_5_Picture_3.jpeg)

در پایان :

## **روز ثبت نام حتما اصل مدارک به همراه فرم های چاپ شده و چک لیست همراه دانشجو باشد.**

**در صورت نبود اسناد فوق ثبت نام بعمل نمی آید.**